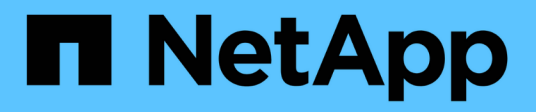

## **Risolvere i problemi relativi all'appliance virtuale per VSC, VASA Provider e SRA**

VSC, VASA Provider, and SRA 9.7

NetApp March 21, 2024

This PDF was generated from https://docs.netapp.com/it-it/vsc-vasa-provider-sra-97/manage/task-collectthe-log-files.html on March 21, 2024. Always check docs.netapp.com for the latest.

# **Sommario**

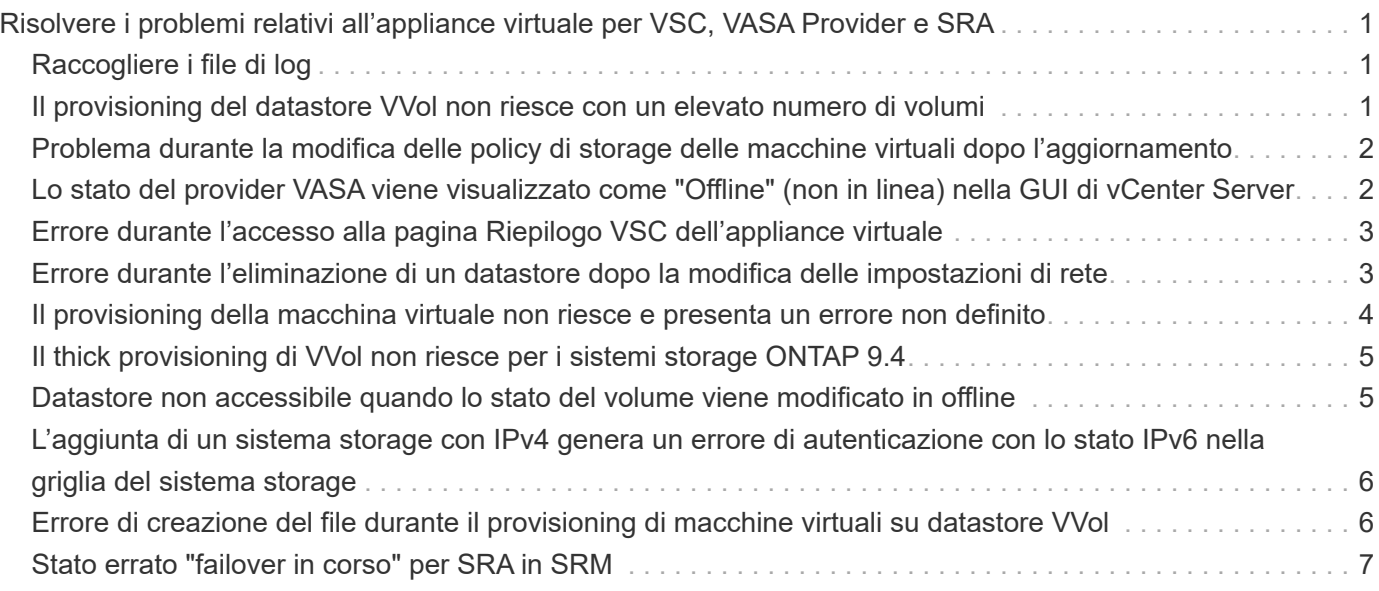

# <span id="page-2-0"></span>**Risolvere i problemi relativi all'appliance virtuale per VSC, VASA Provider e SRA**

Se si verificano comportamenti imprevisti durante la configurazione o la gestione dell'appliance virtuale per Virtual Storage Console (VSC), VASA Provider e Storage Replication Adapter (SRA), è possibile seguire specifiche procedure di risoluzione dei problemi per identificare e risolvere la causa di tali problemi.

## <span id="page-2-1"></span>**Raccogliere i file di log**

È possibile raccogliere i file di log per Virtual Storage Console per VMware vSphere dall'opzione disponibile nell'interfaccia grafica utente (GUI) di VSC. Il supporto tecnico potrebbe richiedere di raccogliere i file di registro per risolvere un problema.

#### **A proposito di questa attività**

Se sono necessari file di log del provider VASA, è possibile generare un pacchetto di supporto dalla schermata **pannello di controllo fornitore**. Questa pagina fa parte dei menu di manutenzione del provider VASA, accessibili dalla console dell'appliance virtuale.

#### [https://vm\\_ip:9083](https://vm_ip:9083)

È possibile raccogliere i file di registro VSC utilizzando la funzione "Export VSC Logs" (Esporta registri VSC) nella GUI VSC. Quando si raccoglie un bundle di log VSC con il provider VASA abilitato, il bundle di log VSC avrà anche i log VP. I seguenti passaggi spiegano come raccogliere i file di log di VSC:

#### **Fasi**

1. Dalla home page di Virtual Storage Console, fare clic su **Configuration › Export VSC Logs** (Configurazione[Esporta registri VSC]).

Questa operazione può richiedere alcuni minuti.

2. Quando richiesto, salvare il file sul computer locale.

 $\dot{E}$  quindi possibile inviare il .  $z$  ip file al supporto tecnico.

### <span id="page-2-2"></span>**Il provisioning del datastore VVol non riesce con un elevato numero di volumi**

#### **Problema**

Il provisioning del datastore VVol non riesce quando si tenta di eseguire il provisioning dei datastore VVol con più di sei volumi.

### **Causa**

Il provisioning del datastore VVol non riesce a causa di timeout del socket tra VSC e il provider VASA.

#### **Azione correttiva**

È necessario creare un datastore VVol con meno di sei volumi o aumentare le dimensioni del datastore Vol dopo il provisioning utilizzando l'opzione **Expand Vol Datastore**.

### <span id="page-3-0"></span>**Problema durante la modifica delle policy di storage delle macchine virtuali dopo l'aggiornamento**

Dopo l'aggiornamento dalla versione 7.0 dell'appliance virtuale per Virtual Storage Console (VSC), VASA Provider e Storage Replication Adapter (SRA) alla versione più recente dell'appliance virtuale per VSC, VASA Provider, E SRA, se si tenta di modificare un criterio di storage delle macchine virtuali esistente prima di configurare nuovi profili di capacità dello storage, potrebbe essere visualizzato il seguente messaggio di errore: There are incorrect or missing values below.

#### **Causa**

Questo errore potrebbe essere visualizzato se non sono stati creati nuovi profili di capacità dello storage.

#### **Azione correttiva**

Eseguire le seguenti operazioni:

- 1. Interrompere la modifica del criterio di storage delle macchine virtuali.
- 2. Creare un nuovo profilo di capacità dello storage.
- 3. Modificare il criterio di storage VM richiesto.

### <span id="page-3-1"></span>**Lo stato del provider VASA viene visualizzato come "Offline" (non in linea) nella GUI di vCenter Server**

Lo stato del provider VASA per ONTAP potrebbe essere visualizzato come "non in linea" nell'interfaccia grafica del server vCenter dopo il riavvio del servizio del provider VASA.

#### **Soluzione alternativa**

- 1. Controllare lo stato del provider VASA dall'appliance virtuale per Virtual Storage Console (VSC), VASA Provider e Storage Replication Adapter (SRA) e assicurarsi che il provider VASA sia attivo.
- 2. Nella pagina VSC di vCenter Server, verificare che il provider VASA sia attivato dal **Configuration › Manage Extensions** (Configurazione[Gestisci estensioni]).
- 3. Sul server vCenter, selezionare /var/log/vmware/vmware-sps/sps.log File per eventuali errori di connessione con il provider VASA.
- 4. In caso di errori, riavviare il servizio "vmware-sps".

### <span id="page-4-0"></span>**Errore durante l'accesso alla pagina Riepilogo VSC dell'appliance virtuale**

Il messaggio di errore /opt/netapp/vscserver/etc/vsc/performance.json (No such file or directory) Potrebbe essere visualizzato quando si tenta di accedere alla pagina Riepilogo VSC dopo aver implementato l'appliance virtuale per Virtual Storage Console (VSC), VASA Provider e Storage Replication Adapter (SRA).

#### **Descrizione**

Quando si tenta di accedere al dashboard VSC dopo l'implementazione dell'appliance virtuale per VSC, VASA Provider e SRA, potrebbe verificarsi un errore perché il processo di inizializzazione dello scheduler non è completo.

#### **Soluzione alternativa**

Dopo l'implementazione dell'appliance virtuale, attendere alcuni secondi per il completamento del processo di inizializzazione dello scheduler delle prestazioni, quindi fare clic su **U** per ottenere i dati più recenti.

### <span id="page-4-1"></span>**Errore durante l'eliminazione di un datastore dopo la modifica delle impostazioni di rete**

#### **Problema**

Dopo aver modificato l'indirizzo IP dell'appliance virtuale per VSC, VASA Provider e SRA, viene visualizzato un errore durante l'utilizzo dell'interfaccia VSC per eseguire determinate operazioni. Ad esempio, eliminando un datastore o tentando di accedere al server del provider VASA sull'host ESXi.

#### **Causa**

VCenter Server non utilizza l'indirizzo IP aggiornato e continua a utilizzare il vecchio indirizzo IP per effettuare chiamate al provider VASA.

#### **Azione correttiva**

In caso di modifica dell'indirizzo IP dell'appliance virtuale per VSC, VASA Provider e SRA, eseguire le seguenti operazioni:

- 1. Annullare la registrazione di VSC da vCenter Server.
- 2. Accesso [https://<vcenter\\_ip>/mob](https://<vcenter_ip>/mob).
- 3. Fare clic sul **contenuto › Gestione estensioni › Annulla registrazione estensione › Annulla registrazione com.netapp.extensions**.
- 4. Accedere a vCenter Server come root utilizzando PuTTY.
- 5. Passare alla directory vsphere-client-Serenity utilizzando: cd /etc/vmware/vsphere-client/vcpackages/vsphere-client-serenity.
- 6. Interrompere l'utilizzo del servizio vSphere Client: vsphere-client stop.
- 7. Rimuovere le directory contenenti le estensioni dell'interfaccia utente:  $rm -rf$  com.netapp\*
- 8. Avviare il servizio vSphere Client: Utilizzando vsphere-client start.

Questa operazione può richiedere alcuni minuti per il riavvio e l'inizializzazione corretta del client vSphere.

- 9. Passare alla directory vsphere-ui Serenity utilizzando: /etc/vmware/vsphere-ui/vcpackages/vsphere-client-serenity/.
- 10. Interrompere l'utilizzo del servizio vSphere UI: vsphere-ui stop.
- 11. Rimuovere le directory contenenti le estensioni dell'interfaccia utente:  $rm -rf$  com.netapp\*
- 12. Avviare l'interfaccia utente di vSphere utilizzando: service-control --start vsphere-ui.

### <span id="page-5-0"></span>**Il provisioning della macchina virtuale non riesce e presenta un errore non definito**

Operazioni di provisioning delle macchine virtuali come creazione, clonazione, accensione, spegnimento, sospensione, La migrazione e l'aggiornamento del profilo di storage della macchina virtuale sul datastore VVol potrebbero non riuscire e visualizzare un messaggio di errore generico in Task Manager che non indica se il problema riguarda il provider VASA o VMware.

#### **Problema**

Vengono visualizzati messaggi di errore in Task Manager, ad esempio No suitable volume was found amongst the candidate volumes for the specified requirements.

#### **Causa**

L'errore potrebbe verificarsi a causa di problemi con VMware, il provider VASA o lo storage ONTAP. Il messaggio di errore potrebbe non specificare il motivo esatto dell'errore. Il problema potrebbe essere dovuto anche a sistemi storage di grandi dimensioni con un elevato numero di macchine virtuali di storage (SVM), volumi e LUN nell'ambiente. Le operazioni di rilevamento periodiche in esecuzione in background su tali sistemi storage richiedono tempo e potrebbero causare il timeout delle operazioni di provisioning delle macchine virtuali se queste operazioni vengono attivate contemporaneamente.

#### **Azione correttiva**

- 1. Verificare se il problema riguarda il provider VASA o lo storage ONTAP esaminando /opt/netapp/vpserver/logs/error.log, vvolvp.log, e. zapi\_error.log file di log.
	- Se si verificano errori come NaException
		- com.netapp.offtap3.ontap.ApiFailedException: No suitable volume was found amongst the candidate volumes for the specified requirements. Details: Vvol Placement: Type: place Candidate Volumes: Vvol nfs pb2, Vvol nfs pb1 Performance: Greatest IOPS Size: 4GB Space Guaranteed: false Volumes with insufficient unpromised IOPS: Vvol\_nfs\_pb1, Vvol\_nfs\_pb2 Result: success (errno=13001) Viene segnalato, quindi è necessario intraprendere azioni correttive, ad esempio aumentare gli IOPS sullo storage con l'aiuto dell'amministratore dello storage.
	- È necessario eseguire le operazioni di provisioning solo quando non è in esecuzione alcuna

operazione di rilevamento in background. Se gli errori riportati nei file di log del provider VASA non sono specifici, è necessario seguire il supporto tecnico per risolvere il problema.

2. Se non vengono segnalati errori specifici nei file di log del provider VASA, esaminare sps.log File di log per verificare se il problema riguarda VMware, quindi intraprendere un'azione correttiva adeguata in base agli errori segnalati.

Se gli errori riportati in sps. log I file di log non sono specifici, quindi è necessario rivolgersi a un amministratore VMware per risolvere il problema.

### <span id="page-6-0"></span>**Il thick provisioning di VVol non riesce per i sistemi storage ONTAP 9.4**

Il thick provisioning dei volumi virtuali (Vol) non riesce quando il datastore Vol non contiene volumi FlexVol con thick provisioning su un sistema storage ONTAP 9.4.

#### **Problema**

Durante il provisioning di Volume, potrebbero essere visualizzati messaggi di errore come:

```
com.netapp.vasa.vvol.exceptions.OutOfResourceException: Unable to find a
location
for a vvol of size 4,096 in storage container vvol nfs new - Checked 1
places.
Specific reasons were vvol nfs new | Final Score: 0 | 100 -> 0 : FlexVol
of
vvol nfs new does not support required storage profile, details
[FlexVolume with
name vvol nfs new is not thick provisioned]
```
#### **Causa**

Questo errore si verifica se non si dispone di volumi FlexVol con thick provisioning su Vol.

#### **Soluzione**

- 1. Aggiungi un nuovo volume FlexVol con funzionalità di storage con thick provisioning abilitato per VVol.
- 2. Creare una nuova macchina virtuale utilizzando il volume FlexVol.

### <span id="page-6-1"></span>**Datastore non accessibile quando lo stato del volume viene modificato in offline**

#### **Problema**

Quando un volume di un datastore viene reso offline, il datastore non è accessibile. Anche se si porta il volume online, VSC non riesce a rilevare il datastore. Nel client vSphere, se si fa clic con il pulsante destro del mouse sull'archivio dati, non sono disponibili azioni VSC.

#### **Causa**

Quando il volume viene reso offline dal cluster, il volume viene prima dismontato e quindi reso offline o limitato. Il percorso di giunzione viene rimosso quando il volume viene reso offline e il datastore diventa inaccessibile. Se il volume viene reso online, il percorso di giunzione non è disponibile e non è montato su per impostazione predefinita. Questo è il comportamento di ONTAP.

#### **Azione correttiva**

Il volume dovrebbe essere online e quindi montato manualmente con lo stesso percorso di giunzione di prima. È possibile eseguire il rilevamento dello storage per verificare che il datastore venga rilevato e che siano disponibili azioni per il datastore.

### <span id="page-7-0"></span>**L'aggiunta di un sistema storage con IPv4 genera un errore di autenticazione con lo stato IPv6 nella griglia del sistema storage**

#### **Problema**

La griglia del sistema di storage visualizza lo stato di errore di autenticazione con l'indirizzo IPv6 per un sistema di storage anche se il sistema di storage viene aggiunto con l'indirizzo IPv4.

#### **Causa**

Se si dispone di un sistema storage dual stack con LIF IPv4 e IPv6 e si aggiunge un sistema storage con LIF IPv4, durante il processo di rilevamento periodico, VSC è in grado di rilevare anche LIF IPv6. Questa ricerca IPv6 non riesce con un errore di autenticazione in quanto IPv6 LIF non viene aggiunto esplicitamente. Questo errore non ha alcun impatto sulle operazioni eseguite per il sistema di storage.

#### **Azione correttiva**

Eseguire le seguenti operazioni:

- 1. Nella home page di VSC, fare clic su **Storage Systems**.
- 2. Fare clic sul sistema di storage con stato sconosciuto e indirizzo IPv6.
- 3. Impostare l'indirizzo IP su IPv4 utilizzando le credenziali predefinite.
- 4. Fare clic su **Torna all'elenco**, quindi fare clic su **RISCOPRI TUTTO**.

La voce IPv6 obsoleta dall'elenco dei sistemi di storage viene eliminata e il sistema di storage viene rilevato senza errori di autenticazione.

### <span id="page-7-1"></span>**Errore di creazione del file durante il provisioning di macchine virtuali su datastore VVol**

#### **Problema**

Impossibile creare una macchina virtuale utilizzando la SVM (Storage Virtual Machine) predefinita o qualsiasi SVM (Mixed Storage Virtual Machine) con LIFS di dati IPv6 e IPv4 configurati.

### **Causa**

Il problema si verifica perché il vs0 predefinito ha LIF di dati IPv6 e IPv4 e non è un datastore puramente IPv4.

### **Azione correttiva**

È possibile eseguire il provisioning di una macchina virtuale con vs0 seguendo la procedura riportata di seguito:

- 1. Utilizzare l'applicazione System Manager per disattivare tutte le LIF IPv6 .
- 2. Riscopri il cluster.
- 3. Eseguire il provisioning di una macchina virtuale nel datastore VVol su cui si è verificato un errore di provisioning.

Il provisioning della macchina virtuale è stato eseguito correttamente.

## <span id="page-8-0"></span>**Stato errato "failover in corso" per SRA in SRM**

#### **Problema**

VMware Site Recovery Manager (SRM) visualizza lo stato del dispositivo come "in Progress" per il nuovo dispositivo SnapMirrored.

#### **Causa**

Questo problema si verifica a causa della presenza di una voce con lo stesso nome del dispositivo appena creato in /opt/netapp/vpserver/conf/devices.txt file.

#### **Azione correttiva**

È necessario eliminare manualmente le voci corrispondenti al dispositivo appena creato da entrambi i siti (sito A e sito B) situati in /opt/netapp/vpserver/conf/devices.txt ed eseguire nuovamente il rilevamento dei dispositivi. Al termine del rilevamento, i dispositivi visualizzano lo stato corretto.

#### **Informazioni sul copyright**

Copyright © 2024 NetApp, Inc. Tutti i diritti riservati. Stampato negli Stati Uniti d'America. Nessuna porzione di questo documento soggetta a copyright può essere riprodotta in qualsiasi formato o mezzo (grafico, elettronico o meccanico, inclusi fotocopie, registrazione, nastri o storage in un sistema elettronico) senza previo consenso scritto da parte del detentore del copyright.

Il software derivato dal materiale sottoposto a copyright di NetApp è soggetto alla seguente licenza e dichiarazione di non responsabilità:

IL PRESENTE SOFTWARE VIENE FORNITO DA NETAPP "COSÌ COM'È" E SENZA QUALSIVOGLIA TIPO DI GARANZIA IMPLICITA O ESPRESSA FRA CUI, A TITOLO ESEMPLIFICATIVO E NON ESAUSTIVO, GARANZIE IMPLICITE DI COMMERCIABILITÀ E IDONEITÀ PER UNO SCOPO SPECIFICO, CHE VENGONO DECLINATE DAL PRESENTE DOCUMENTO. NETAPP NON VERRÀ CONSIDERATA RESPONSABILE IN ALCUN CASO PER QUALSIVOGLIA DANNO DIRETTO, INDIRETTO, ACCIDENTALE, SPECIALE, ESEMPLARE E CONSEQUENZIALE (COMPRESI, A TITOLO ESEMPLIFICATIVO E NON ESAUSTIVO, PROCUREMENT O SOSTITUZIONE DI MERCI O SERVIZI, IMPOSSIBILITÀ DI UTILIZZO O PERDITA DI DATI O PROFITTI OPPURE INTERRUZIONE DELL'ATTIVITÀ AZIENDALE) CAUSATO IN QUALSIVOGLIA MODO O IN RELAZIONE A QUALUNQUE TEORIA DI RESPONSABILITÀ, SIA ESSA CONTRATTUALE, RIGOROSA O DOVUTA A INSOLVENZA (COMPRESA LA NEGLIGENZA O ALTRO) INSORTA IN QUALSIASI MODO ATTRAVERSO L'UTILIZZO DEL PRESENTE SOFTWARE ANCHE IN PRESENZA DI UN PREAVVISO CIRCA L'EVENTUALITÀ DI QUESTO TIPO DI DANNI.

NetApp si riserva il diritto di modificare in qualsiasi momento qualunque prodotto descritto nel presente documento senza fornire alcun preavviso. NetApp non si assume alcuna responsabilità circa l'utilizzo dei prodotti o materiali descritti nel presente documento, con l'eccezione di quanto concordato espressamente e per iscritto da NetApp. L'utilizzo o l'acquisto del presente prodotto non comporta il rilascio di una licenza nell'ambito di un qualche diritto di brevetto, marchio commerciale o altro diritto di proprietà intellettuale di NetApp.

Il prodotto descritto in questa guida può essere protetto da uno o più brevetti degli Stati Uniti, esteri o in attesa di approvazione.

LEGENDA PER I DIRITTI SOTTOPOSTI A LIMITAZIONE: l'utilizzo, la duplicazione o la divulgazione da parte degli enti governativi sono soggetti alle limitazioni indicate nel sottoparagrafo (b)(3) della clausola Rights in Technical Data and Computer Software del DFARS 252.227-7013 (FEB 2014) e FAR 52.227-19 (DIC 2007).

I dati contenuti nel presente documento riguardano un articolo commerciale (secondo la definizione data in FAR 2.101) e sono di proprietà di NetApp, Inc. Tutti i dati tecnici e il software NetApp forniti secondo i termini del presente Contratto sono articoli aventi natura commerciale, sviluppati con finanziamenti esclusivamente privati. Il governo statunitense ha una licenza irrevocabile limitata, non esclusiva, non trasferibile, non cedibile, mondiale, per l'utilizzo dei Dati esclusivamente in connessione con e a supporto di un contratto governativo statunitense in base al quale i Dati sono distribuiti. Con la sola esclusione di quanto indicato nel presente documento, i Dati non possono essere utilizzati, divulgati, riprodotti, modificati, visualizzati o mostrati senza la previa approvazione scritta di NetApp, Inc. I diritti di licenza del governo degli Stati Uniti per il Dipartimento della Difesa sono limitati ai diritti identificati nella clausola DFARS 252.227-7015(b) (FEB 2014).

#### **Informazioni sul marchio commerciale**

NETAPP, il logo NETAPP e i marchi elencati alla pagina<http://www.netapp.com/TM> sono marchi di NetApp, Inc. Gli altri nomi di aziende e prodotti potrebbero essere marchi dei rispettivi proprietari.